# ASA/PIX: ةنونع IP ةتباثلا ليمعل IPSec VPN ASDM نيوكت لاثمو CLI عم ſ

# المحتويات

[المقدمة](#page-0-0) [المتطلبات الأساسية](#page-0-1) [المتطلبات](#page-0-2) [المكونات المستخدمة](#page-1-0) [المنتجات ذات الصلة](#page-1-1) [الاصطلاحات](#page-1-2) [التكوين](#page-1-3) ال<u>رسم التخطيطي للشب</u>كة [تكوين شبكة VPN للوصول عن بعد \(IPSec\(](#page-2-0) [CLI باستخدام ASA/PIX تكوين](#page-9-0) [تكوين عميل شبكة VPN من Cisco](#page-11-0) [التحقق من الصحة](#page-13-0) [إظهار الأوامر](#page-14-0) [استكشاف الأخطاء وإصلاحها](#page-14-1) [مسح الاقترانات الأمنية](#page-14-2) [أوامر استكشاف الأخطاء وإصلاحها](#page-14-3) [معلومات ذات صلة](#page-14-4)

# <span id="page-0-0"></span>المقدمة

يصف هذا وثيقة كيف أن يشكل ال ASA (Appliance Security Adaptive sery 5500 cisco (أن يزود العنوان ساكن إستاتيكي إلى ال VPN زبون مع ال يكيف أمن أداة مدير (ASDM (أو CLI. يوفر برنامج إدارة قاعدة بيانات المحول (ASDM (إدارة ومراقبة أمان على مستوى عالمي من خلال واجهة إدارة سهلة الاستخدام قائمة على الويب. بمجرد اكتمال تكوين ASA Cisco، يمكن التحقق منه باستخدام عميل VPN Cisco.

ارجع إلى مثال تكوين المصادقة PIX/ASA 7.x و Cisco VPN Client 4.x مع Windows 2003 IAS RADIUS (مقابل <mark>Active Directory)</mark> لإعداد اتصال VPN للوصول عن بعد بين عميل Cisco VPN (4.x (وجهاز Windows ) الأمان x7. Series 500 PIX. يقوم مستخدم عميل شبكة VPN البعيدة بالمصادقة مقابل Directory Active باستخدام خادم RADIUS لخدمة مصادقة الإنترنت (IAS (ل 2003 Windows Microsoft.

ارجع إلى <u>PIX/ASA 7.x و Cisco VPN Client 4.x لمثال تكوين مصادقة Cisco Secure ACS</u> من أجل إعداد اتصال VPN للوصول عن بعد بين عميل x4. (VPN Cisco ل Windows (وجهاز الأمان x7. Series 500 PIX مع خادم التحكم في الوصول الآمن من Cisco (ACS الإصدار 3.2) للمصادقة الموسعة (Xauth).

# <span id="page-0-1"></span>المتطلبات الأساسية

<span id="page-0-2"></span>المتطلبات

يفترض هذا المستند أن ASA قيد التشغيل الكامل وتم تكوينه للسماح ل ASDM Cisco أو CLI بإجراء تغييرات التكوين.

<mark>ملاحظة:</mark> ارجع إلى <u>[السماح بوصول HTTPS ل ASDM](//www.cisco.com/en/US/docs/security/asa/asa80/configuration/guide/mgaccess.html#wp1047288) أو PIX/ASA 7.x: SSH</u> على مثال تكوين الواجهة الداخلية [والخارجية](//www.cisco.com/en/US/products/hw/vpndevc/ps2030/products_configuration_example09186a008069bf1b.shtml) للسماح بتكوين الجهاز عن بعد بواسطة ASDM أو SSH (Shell Secure(.

#### <span id="page-1-0"></span>المكونات المستخدمة

تستند المعلومات الواردة في هذا المستند إلى إصدارات البرامج والمكونات المادية التالية:

- برنامج جهاز الأمان القابل للتكيف الإصدار .7x من Cisco والإصدارات الأحدث
	- الأحدث والإصدارات x.5 الإصدار ،Adaptive Security Device Manager
		- الأحدث والإصدارات x.4 الإصدار Cisco VPN Client ●

تم إنشاء المعلومات الواردة في هذا المستند من الأجهزة الموجودة في بيئة معملية خاصة. بدأت جميع الأجهزة المُستخدمة في هذا المستند بتكوين ممسوح (افتراضي). إذا كانت شبكتك مباشرة، فتأكد من فهمك للتأثير المحتمل لأي أمر.

<span id="page-1-1"></span>المنتجات ذات الصلة

كما يمكن إستخدام هذا التكوين مع جهاز الأمان PIX Cisco الإصدار .7x والإصدارات الأحدث.

#### <span id="page-1-2"></span>الاصطلاحات

راجع [اصطلاحات تلميحات Cisco التقنية للحصول على مزيد من المعلومات حول اصطلاحات المستندات.](//www.cisco.com/en/US/tech/tk801/tk36/technologies_tech_note09186a0080121ac5.shtml)

## <span id="page-1-3"></span>التكوين

في هذا القسم، تُقدّم لك معلومات تكوين الميزات الموضحة في هذا المستند.

ملاحظة: أستخدم [أداة بحث الأوامر](//tools.cisco.com/Support/CLILookup/cltSearchAction.do) (للعملاء [المسجلين](//tools.cisco.com/RPF/register/register.do) فقط) للحصول على مزيد من المعلومات حول الأوامر المستخدمة في هذا القسم.

## <span id="page-1-4"></span>الرسم التخطيطي للشبكة

يستخدم هذا المستند إعداد الشبكة التالي:

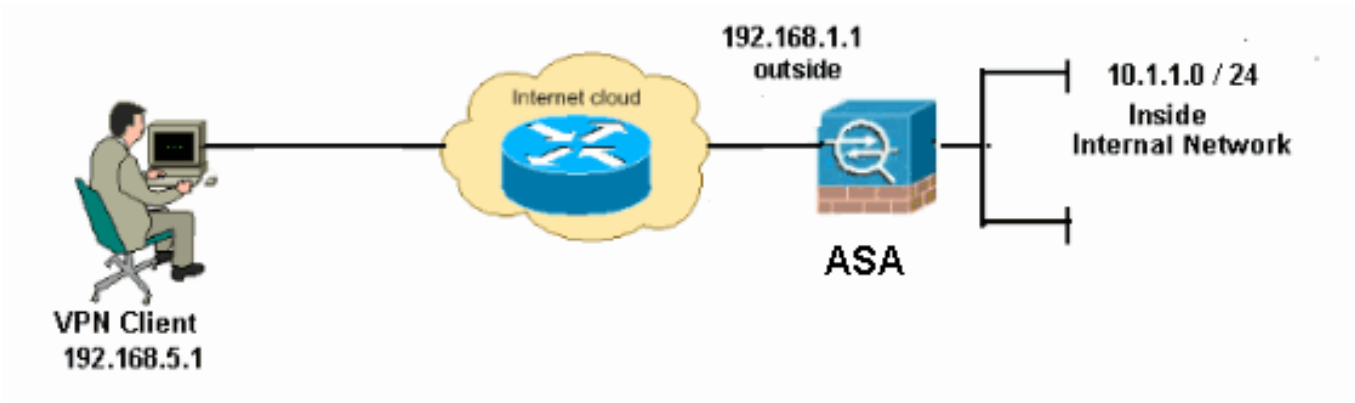

ملاحظة: ال ip ليس يخاطب خطة يستعمل في هذا تشكيل قانونيا routable على الإنترنت. هم 1918 rfc عنوان، أي كان استعملت في مختبر بيئة.

<span id="page-2-0"></span>تكوين شبكة VPN للوصول عن بعد (IPSec(

#### إجراء ASDM

أتمت هذا to order in steps شكلت الوصول عن بعد VPN:

1. اخترت تشكيل>وصول عن بعد VPN>شبكة (زبون) منفذ > متقدم > IPSec > سياسات KE|إضافة in order ISAKMP خلقت to

سياسة. Cisco ASDM 6.1 for ASA - 10.77.241.111 File View Tools Wizards Window Help Monitoring Save Refresh Back D Forward  $\mathcal{P}$  Help Home Osa Configuration Remote Access ... a R X Configuration > Remote Access VPN > Network (Client) Access > Advance - ? Introduction<br>■ Network (Client) Access Configure specific Internet Key Exchange (IKE) algorithms and parameters, within t AnyConnect Connection Add a Edit a Delete PiPsec Connection Profil Group Policies Priority # Encryption Hash Pr Dynamic Access Policie the one Address Assignment<br>En to Advanced **E-Re** Endpoint Security ⊕ ong SSL VPN 白· 暗 IPsec <sup>18</sup> Comto Mans **IKE Policies IKE Parameters** h IPsec Transform IPser Prefragme

توفير تفاصيل سياسة .2

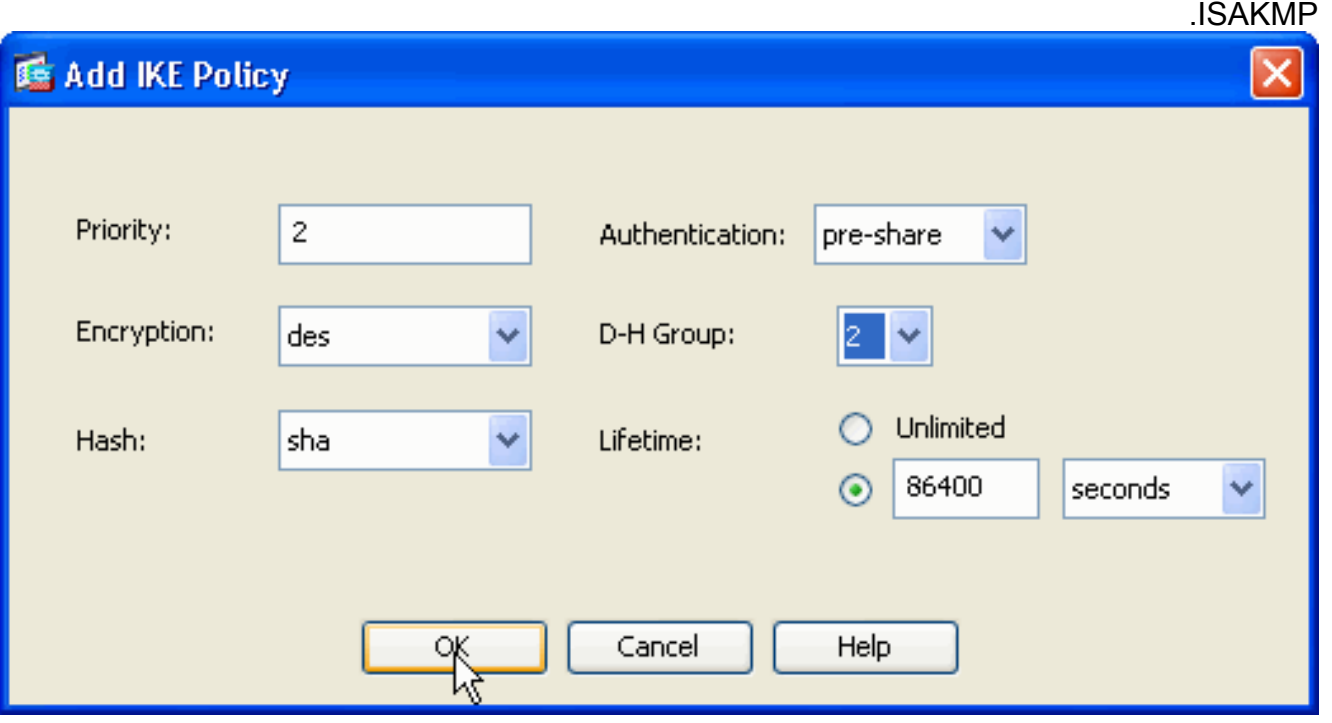

طقطقة ok ويطبق.

.3 أخترت تشكيل>وصول عن بعد VPN<شبكة (زبون) منفذ>متقدم>IKE>IPSec معلم أن يمكن ال IKE على

القارن خارجي.

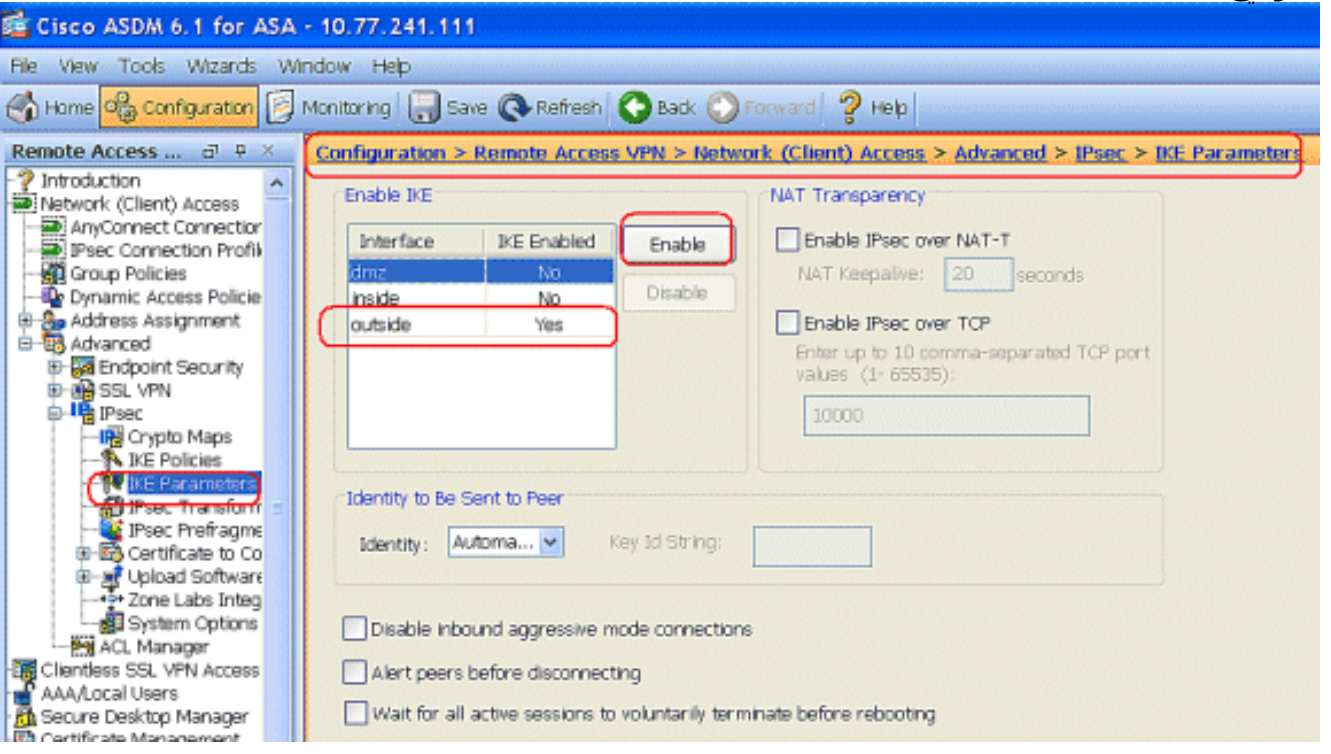

4. أخترت تشكيل>Remote Access VPN >شبكة (زبون) منفذ > متقدم > IPSec > مجموعات تحويل IPSec > إضافة in order to خلقت ال ESP-DES-SHA تحويل مجموعة، كما هو

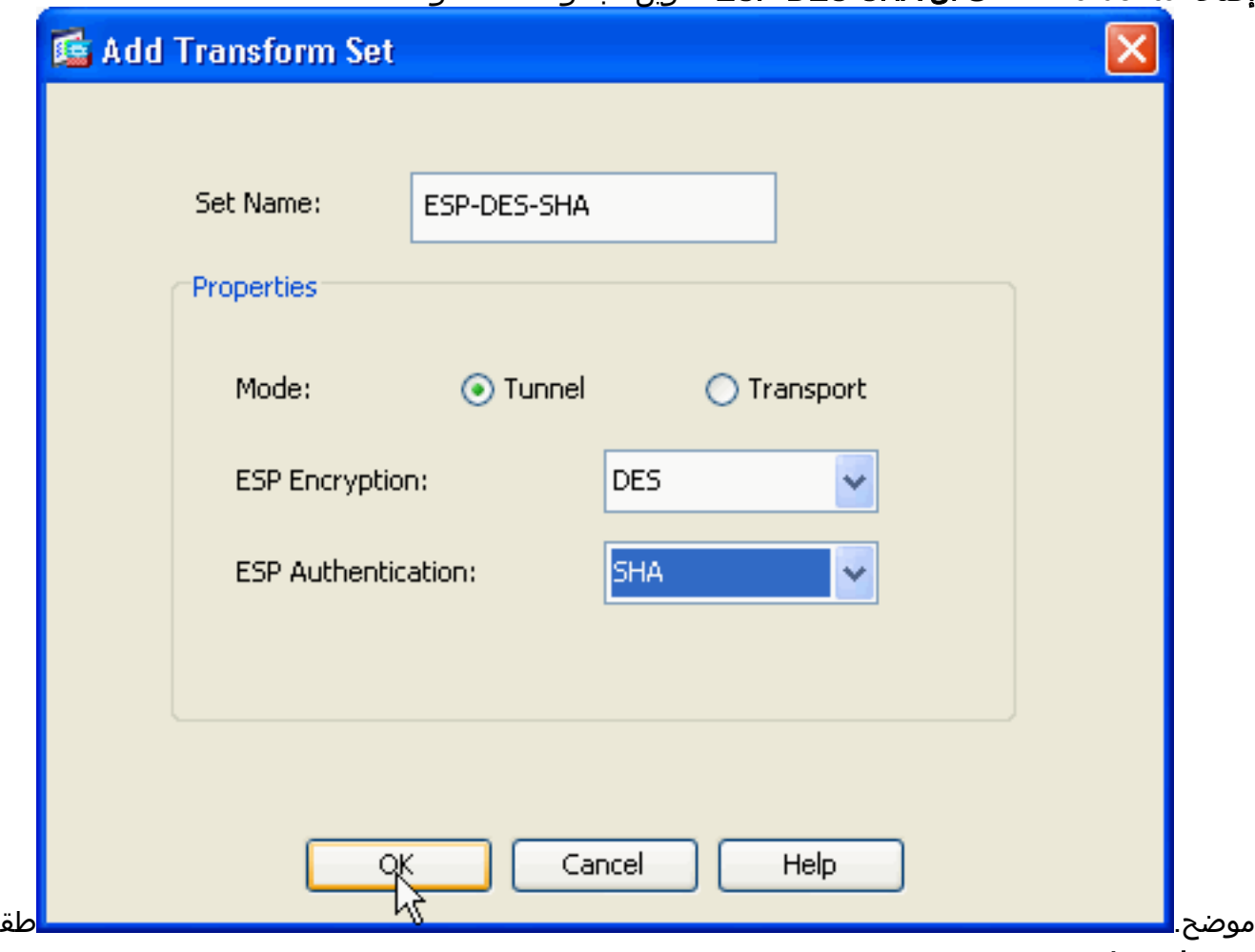

طقة ok ويطبق.

5. اختر Configuration > Remote Access VPN (الوصول عن بعد) > Network (العميل) < Access Maps Crypto > IPSec > Advanced) خرائط التشفير) > Add لإنشاء خريطة تشفير باستخدام السياسة

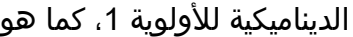

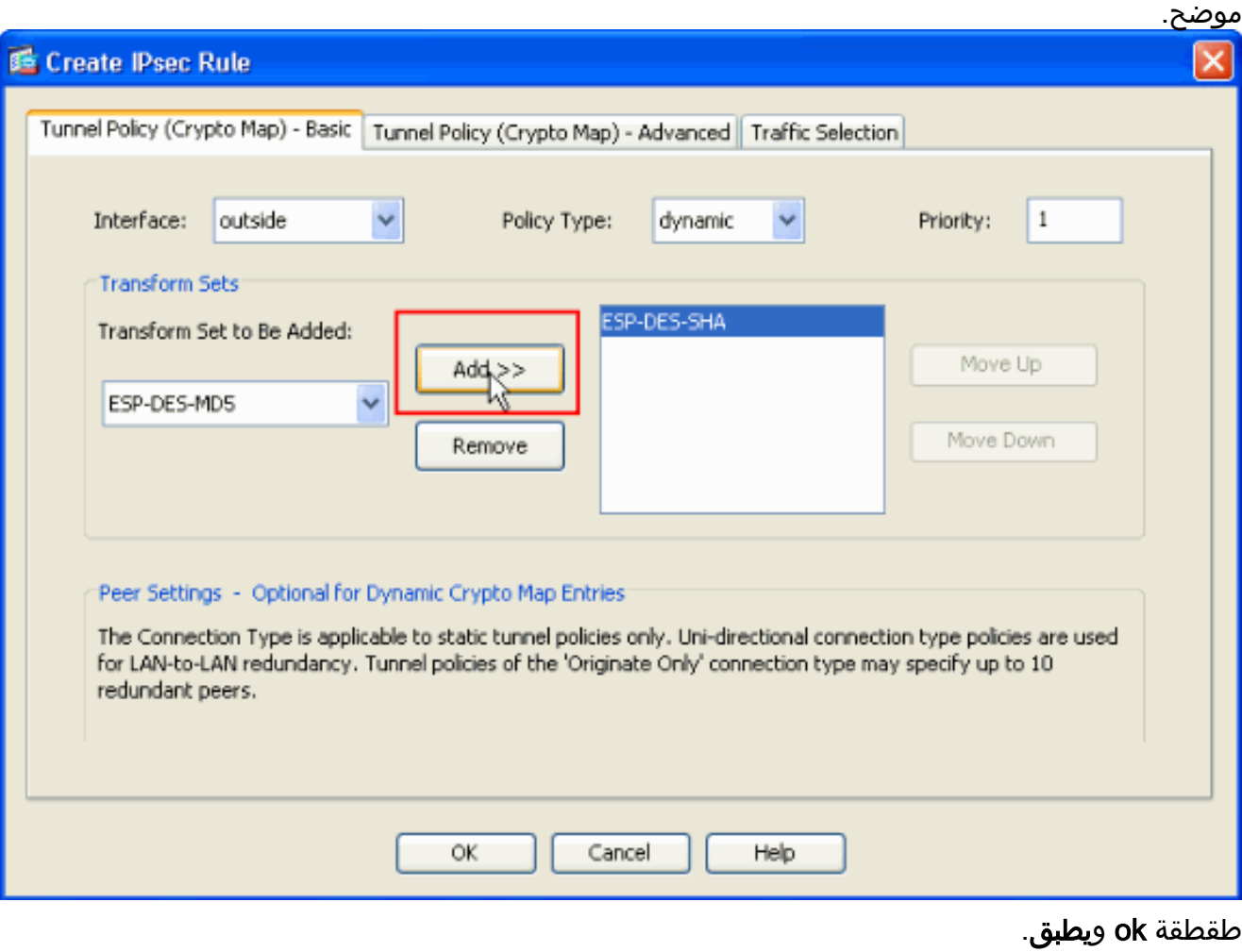

6. اخترت **تشكيل>Remote Access VPN (الوصول عن بعد)>AAA>setup>AAA>مستعمل محلي>يضيف** in to order خلقت المستعمل حساب (مثلا، 123cisco - username وكلمة - 123cisco (ل VPN زبون منفذ.

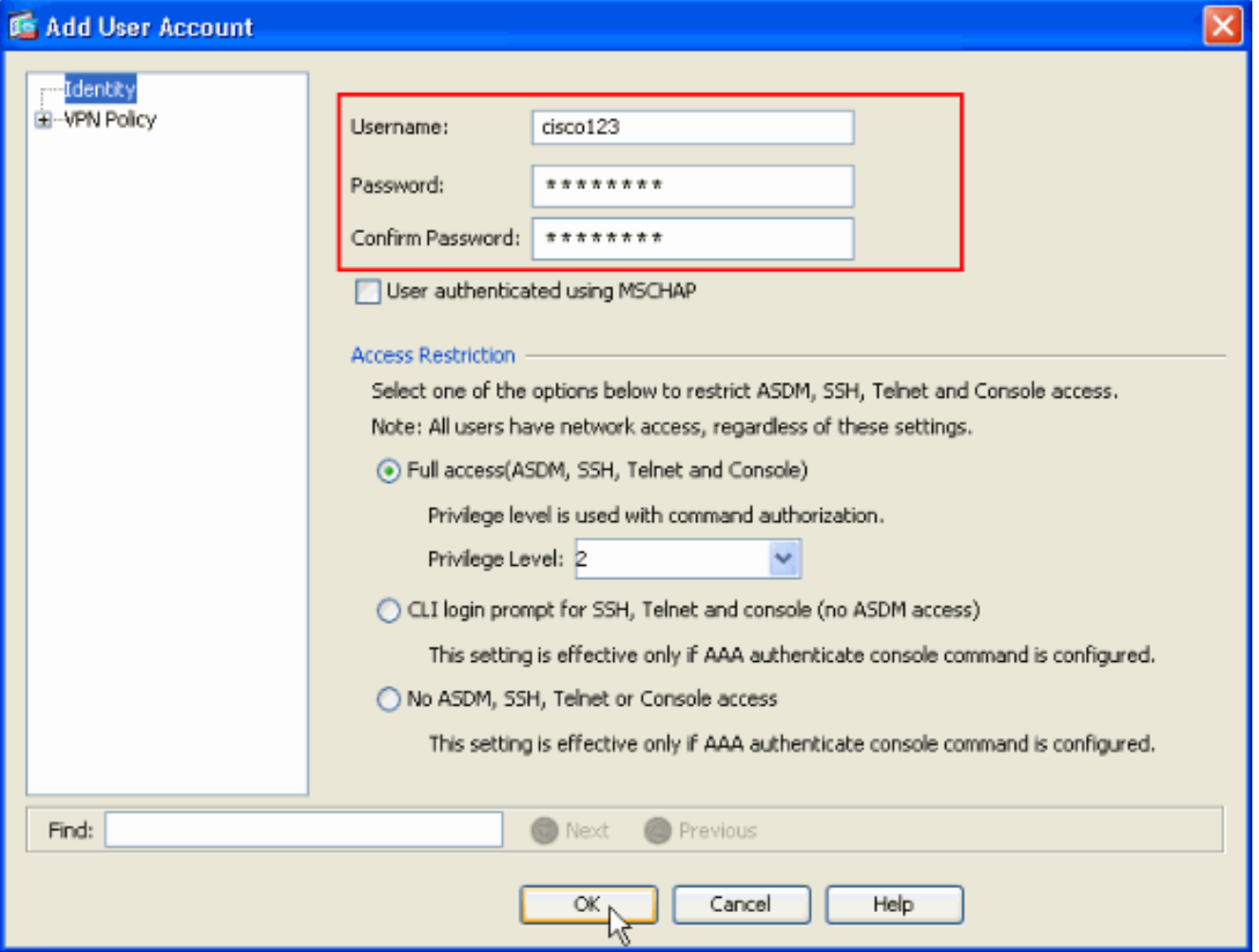

7. انتقل إلى **سياسة شبكة VPN** واضفت **عنوان IP الثابت/المخصص** للمستخدم "Cisco123"، كما

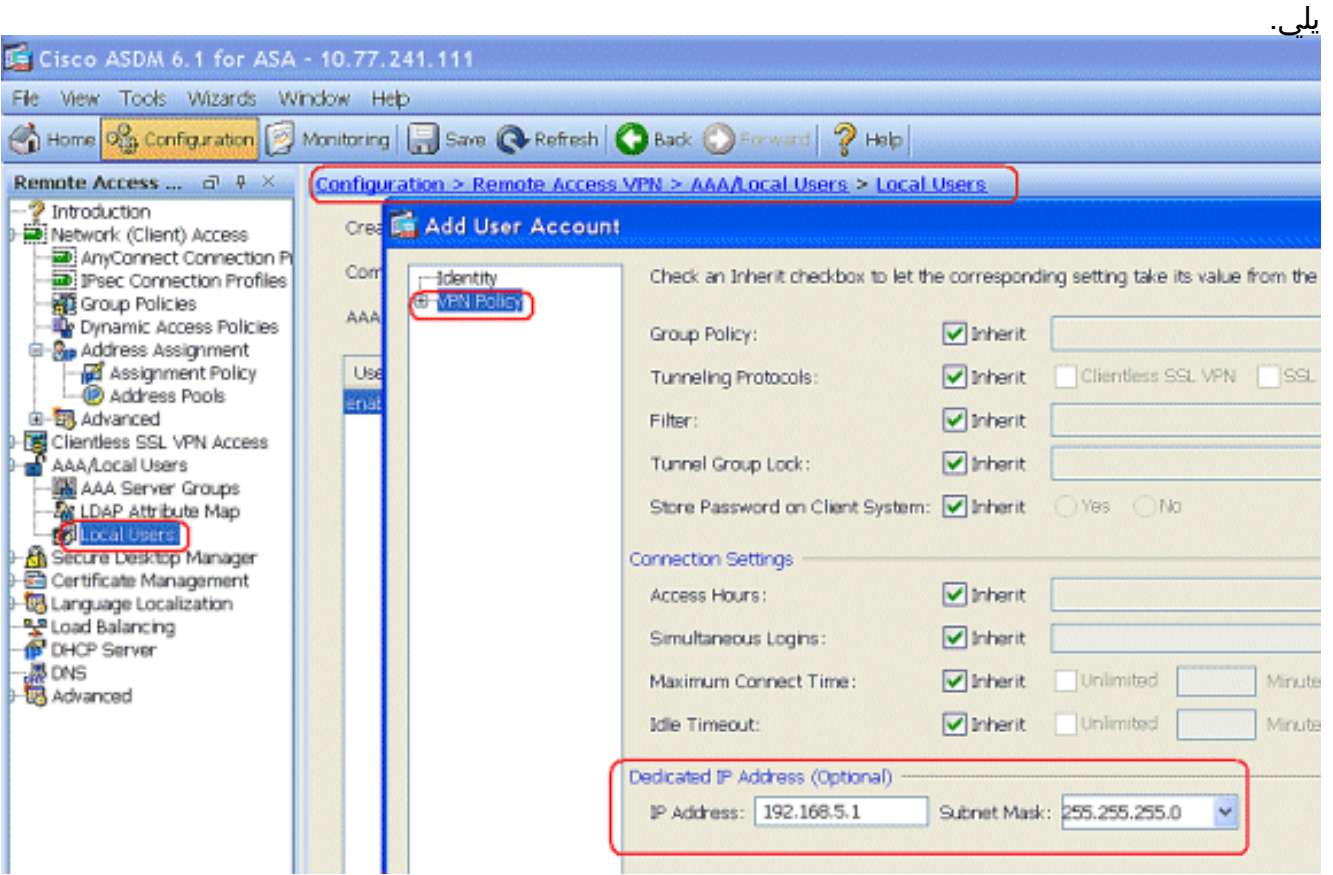

8. أخترت **تشكيل>وصول عن بعد VPN>شبكة (زبون) منفذ>عنوان تعيين>عنوان** بركة وطقطقة **يضيف** أن يضيف ال VPN زبون ل VPN زبون

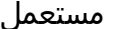

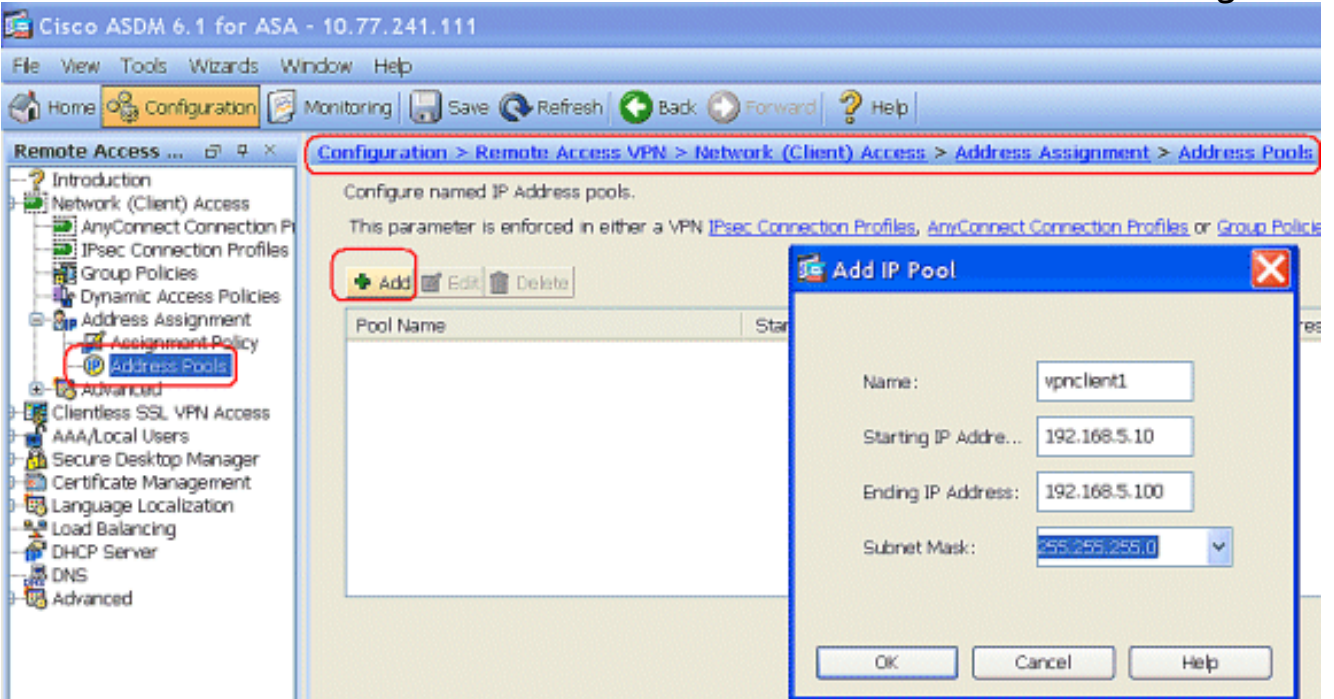

9. أخترت تشكيل>Remote Access VPN>شبكة (زبون) منفذ>IPSec توصيل ملفات تعريف > إضافة in order to أضفت a نفق مجموعة (مثلا، 1TunnelGroup والمفتاح متصل مسبقا ك 123cisco(، كما هو

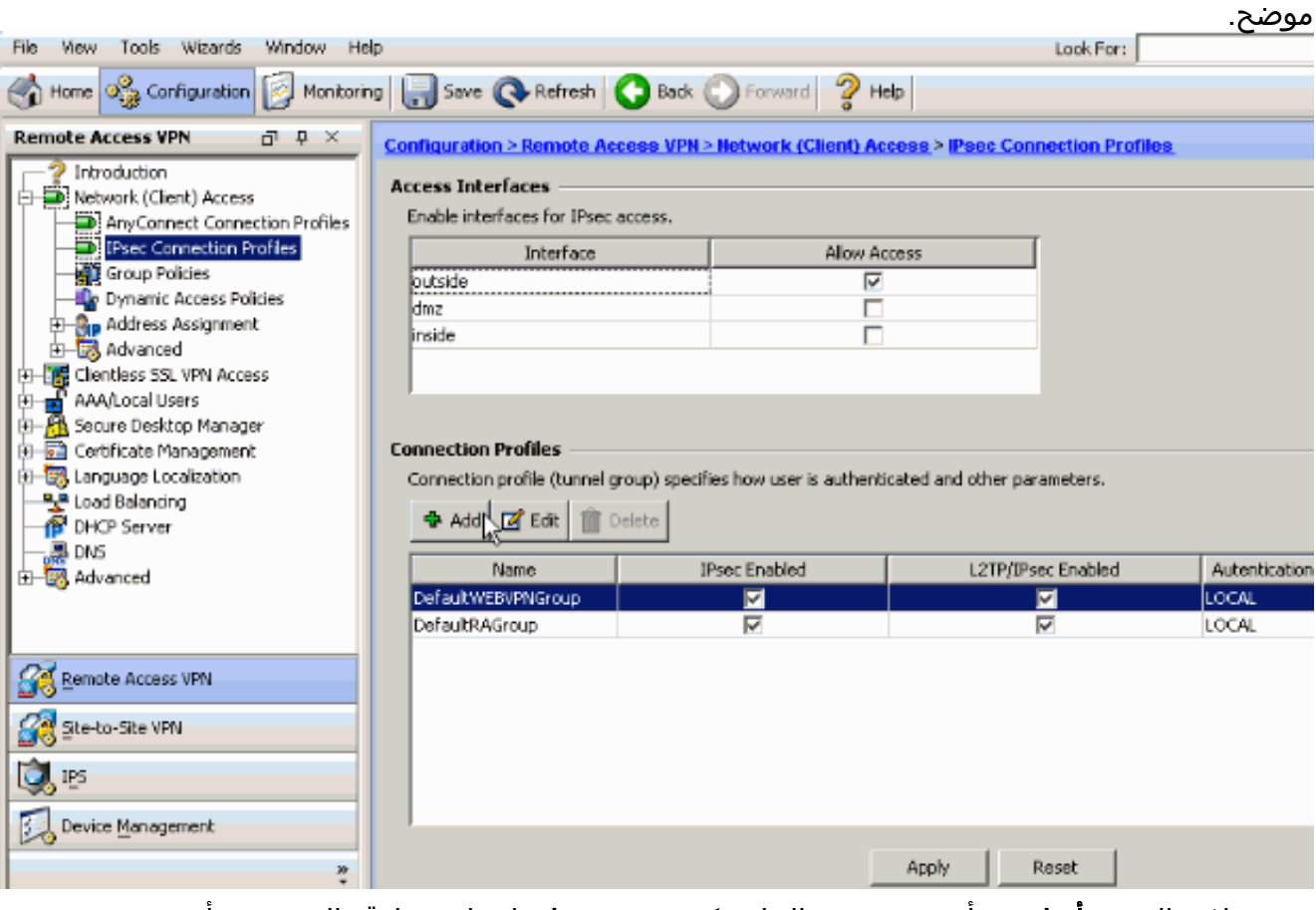

تحت علامة التبويب أساسي، أختر مجموعة الخادم كمجموعة محلية لحقل مصادقة المستخدم.أخترت 1vpnClient كالزبون عنوان بركة ل ال VPN زبون مستعمل.

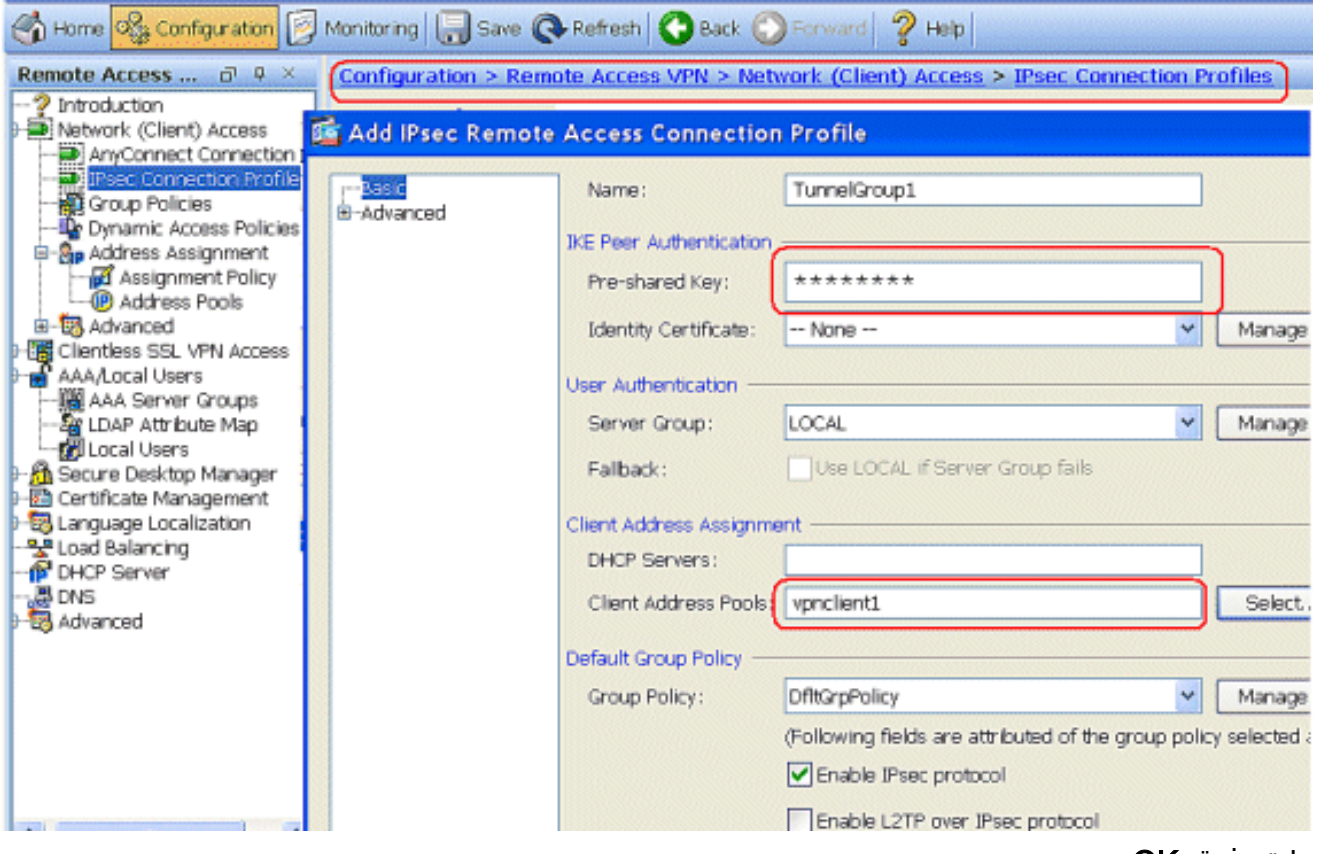

وانقر فوق OK.

10. اخترت **متقدم>زبون عنونة** وفحصت **ال use عنوان بركة** تدقيق صندوق ان يعين العنوان إلى ال VPN زبون.ملاحظة: تأكد من إلغاء تحديد خانات الاختيار لاستخدام خادم المصادقة واستخدام .DHCP

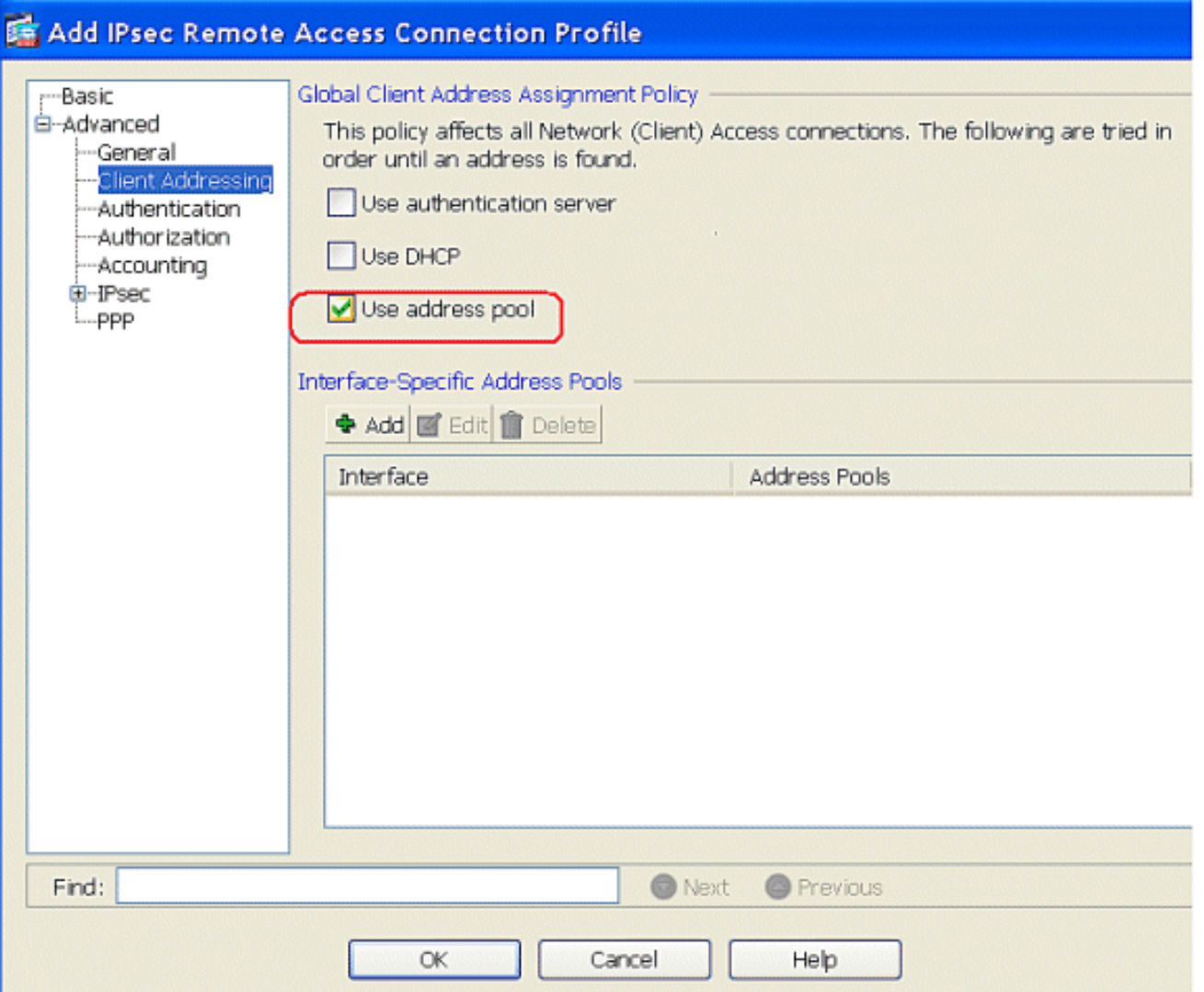

وانقر فوق OK.

11. قم بتمكين الواجهة **الخارجية** للوصول إلى IPSec. انقر فوق **تطبيق** للمتابعة.

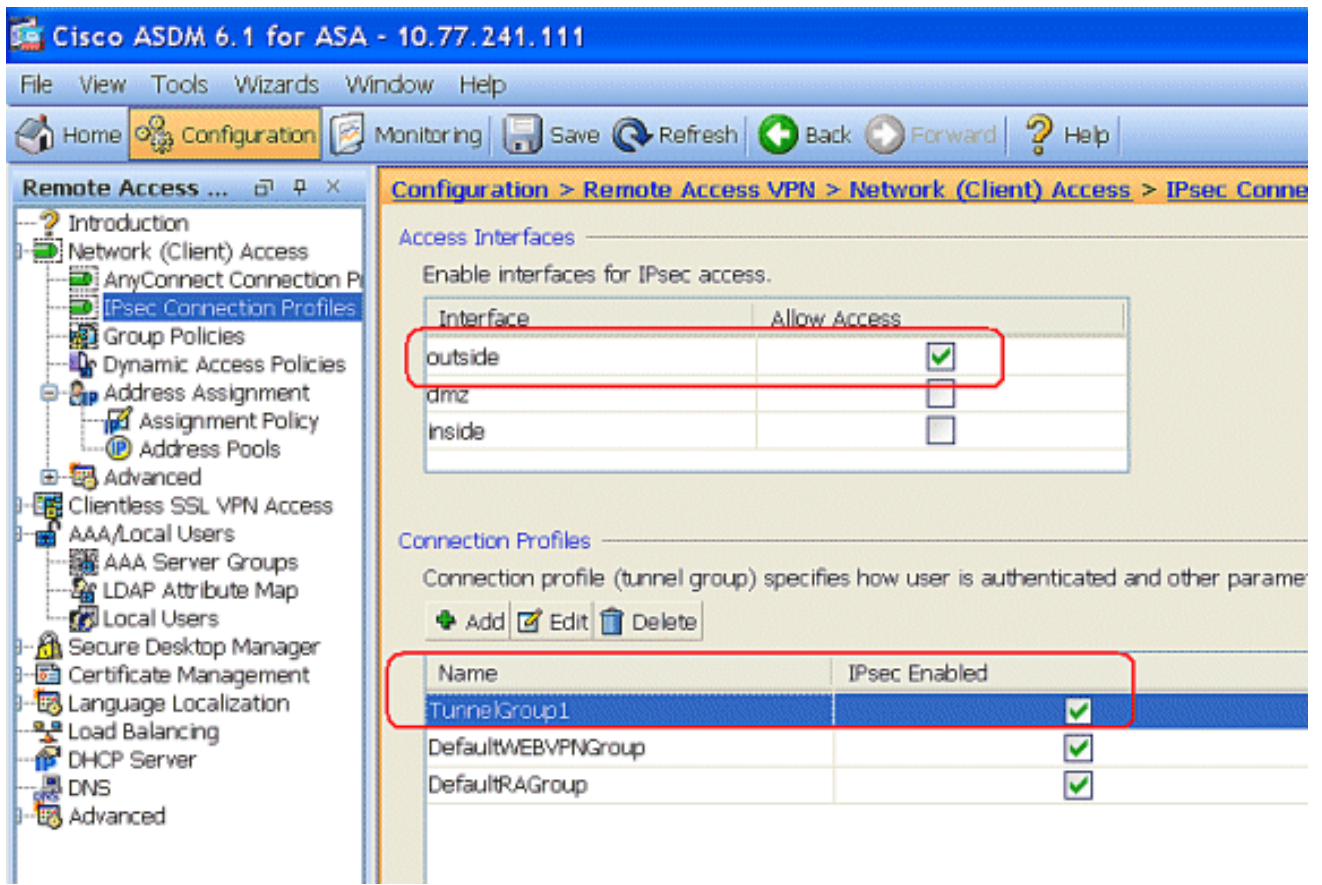

## <span id="page-9-0"></span>CLI باستخدام ASA/PIX تكوين

اتمت هذا steps in order to شكلت ال DHCP نادل ان يزود عنوان إلى ال VPN زبون من الأمر خط. ارجع إلى [تكوين شبكات VPN للوصول عن بعد](//www.cisco.com/en/US/docs/security/asa/asa80/configuration/guide/vpnrmote.html) أو [مراجع أوامر أجهزة الأمان المعدلة Adaptive Series 5500 ASA Cisco](//www.cisco.com/en/US/products/ps6120/prod_command_reference_list.html) [Appliances Security](//www.cisco.com/en/US/products/ps6120/prod_command_reference_list.html) للحصول على مزيد من المعلومات حول كل أمر يتم إستخدامه.

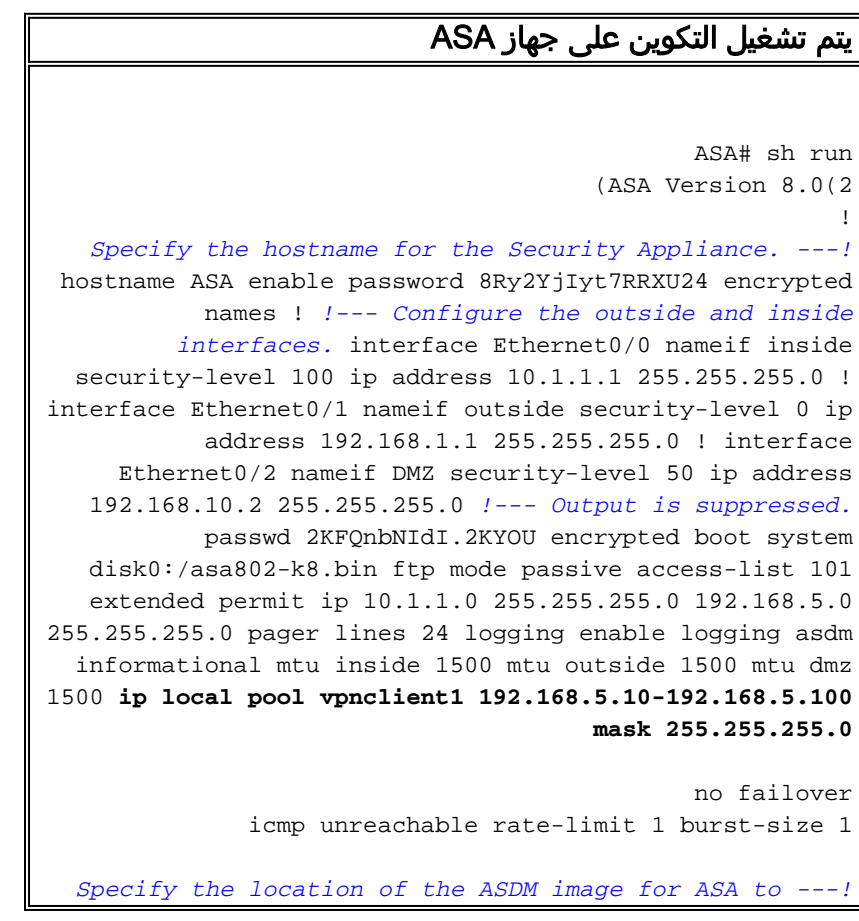

*fetch the image for ASDM access.* asdm image disk0:/asdm-613.bin no asdm history enable arp timeout 14400 global (outside) 1 192.168.1.5 nat (inside) 0 access-list 101 nat (inside) 1 0.0.0.0 0.0.0.0 route outside 0.0.0.0 0.0.0.0 192.168.1.2 1 timeout xlate 3:00:00 timeout conn 1:00:00 half-closed 0:10:00 udp 0:02:00 icmp 0:00:02 timeout sunrpc 0:10:00 h323 0:05:00 h225 1:00:00 mgcp 0:05:00 mgcp-pat 0:05:00 timeout sip 0:30:00 sip\_media 0:02:00 sip-invite 0:03:00 sip-disconnect 0:02:00 timeout uauth 0:05:00 absolute dynamic-access-policyrecord DfltAccessPolicy http server enable http 0.0.0.0 0.0.0.0 inside no snmp-server location no snmp-server contact snmp-server enable traps snmp authentication linkup linkdown coldstart crypto ipsec transform-set ESP-DES-SHA esp-des esp-sha-hmac crypto dynamic-map outside\_dyn\_map 1 set transform-set ESP-DES-SHA crypto map outside\_map 1 ipsec-isakmp dynamic outside\_dyn\_map *!--- Specifies the interface to be used with !--- the settings defined in this configuration.* crypto map outside\_map interface outside *!--- PHASE 1 CONFIGURATION ---! !--- This configuration uses ISAKMP policy 2. !--- The configuration commands here define the Phase !--- 1 policy parameters that are used.* crypto isakmp enable outside crypto isakmp policy 2 authentication pre-share encryption des hash sha group 2 lifetime 86400 no crypto isakmp nat-traversal *!--- Specifies that the IP address to the vpn clients are assigned by the local and not by AAA or dhcp. The CLI* **vpn-addr-assign local** for VPN address assignment through ASA is hidden in the CLI .provided by **show run** command

#### **no vpn-addr-assign aaa no vpn-addr-assign dhcp**

telnet timeout 5 ssh timeout 5 console timeout 0 threat-detection basic-threat threat-detection statistics access-list ! class-map inspection\_default match default-inspection-traffic ! ! policy-map type inspect dns preset\_dns\_map parameters message-length maximum 512 policy-map global\_policy class inspection\_default inspect dns preset\_dns\_map inspect ftp inspect h323 h225 inspect h323 ras inspect netbios inspect rsh inspect rtsp inspect skinny inspect esmtp inspect sqlnet inspect sunrpc inspect tftp inspect sip inspect xdmcp !

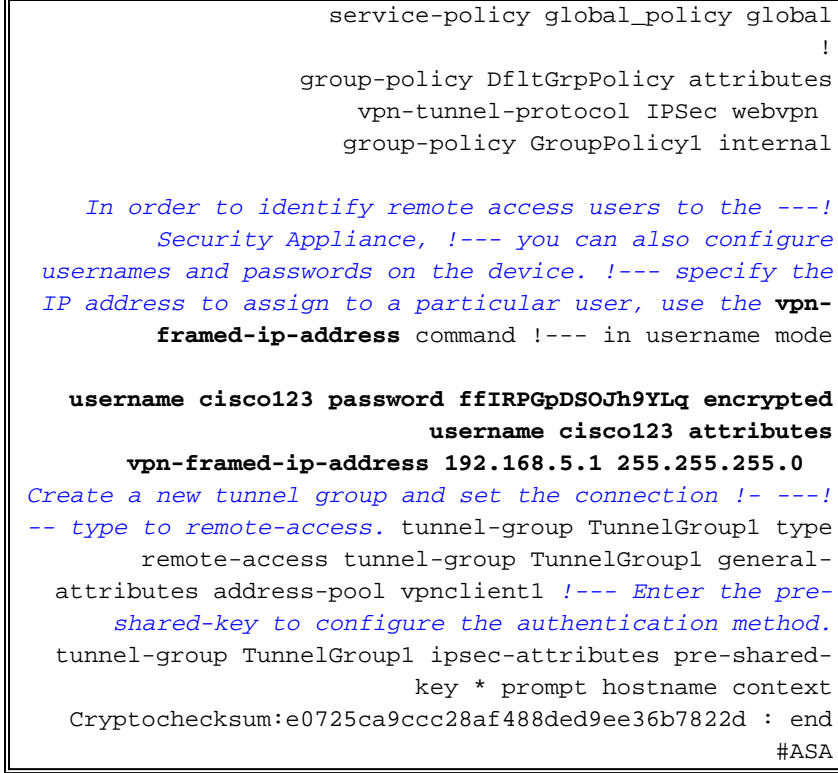

## <span id="page-11-0"></span>تكوين عميل شبكة VPN من Cisco

حاول الاتصال ب ASA Cisco مع عميل VPN Cisco للتحقق من تكوين ASA بنجاح.

- .1 أخترت بداية>برنامج>VPN Systems Cisco زبون>VPN زبون.
	- 2. انقر على **جديد** لتشغيل الإطار "إنشاء اتصال VPN

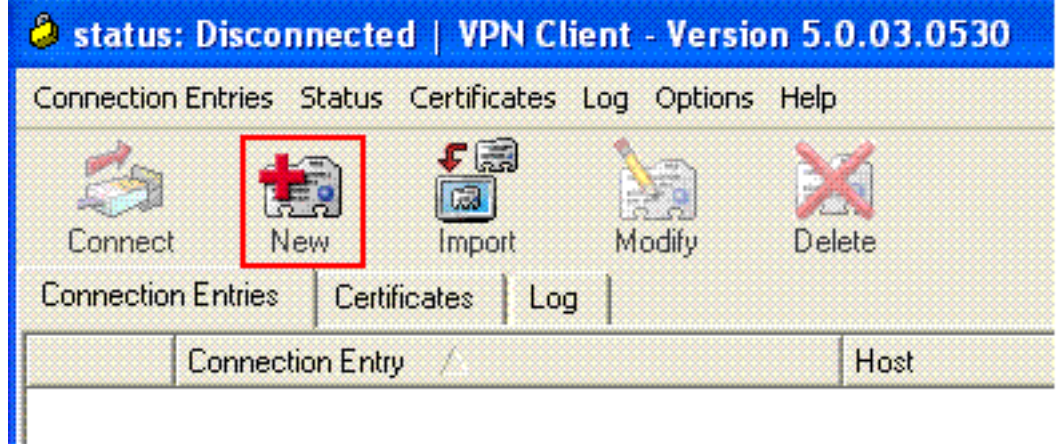

جديد".

3. املأ تفاصيل إتصالك الجديد.ادخل اسم "إدخال الاتصال" مع وصف. دخلت **العنوان خارجي من ال ASA** في المضيف صندوق. ثم أدخل اسم مجموعة نفق 1TunnelGroup (VPN (وكلمة المرور (مفتاح مشترك مسبقا - 123Cisco (كما تم تكوينها في ASA. طقطقة

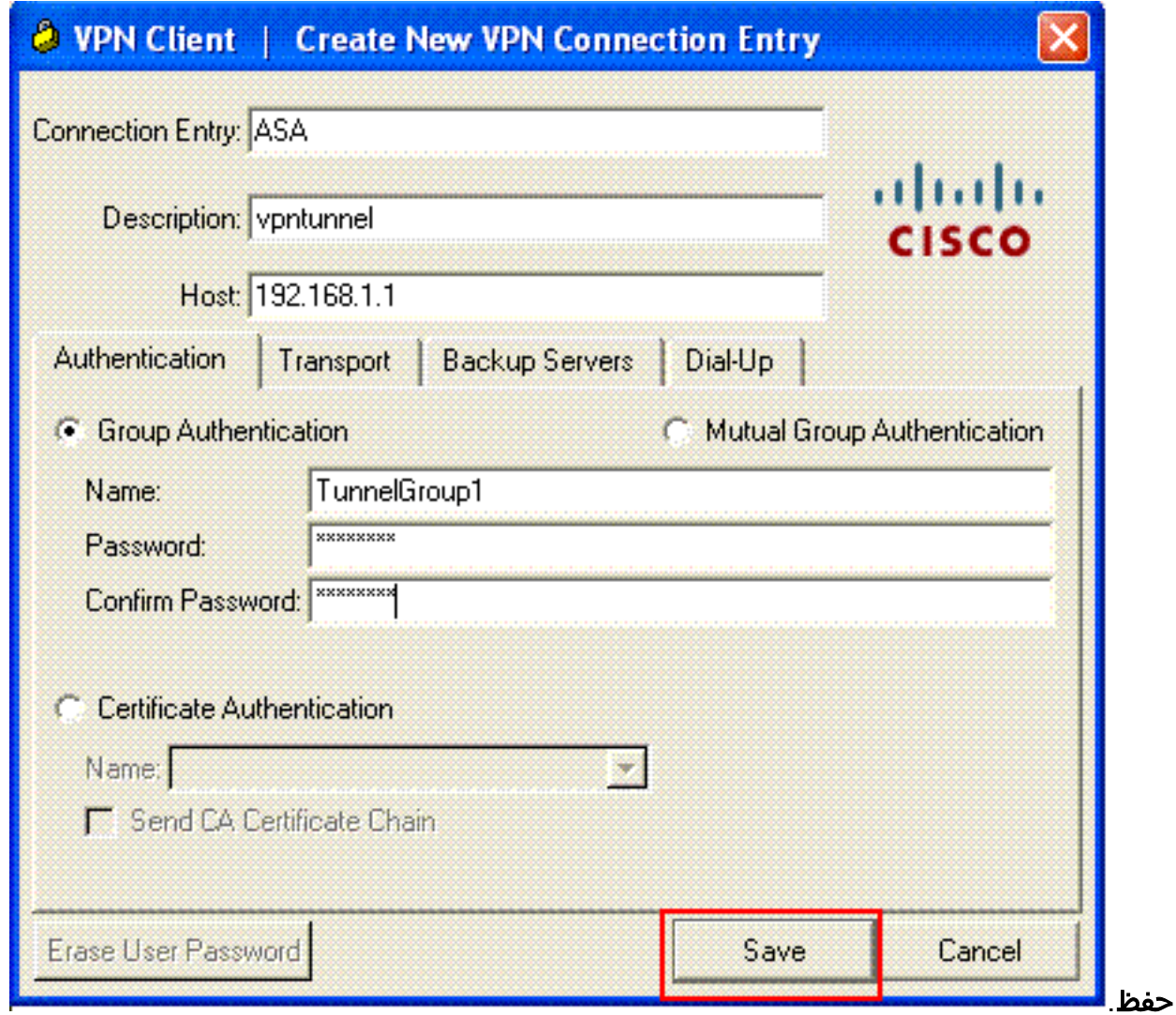

4. انقر فوق الاتصال الذي تريد إستخدامه، ثم انقر فوق **الاتصال** من الإطار الرئيسي لعميل شبكة .VPN

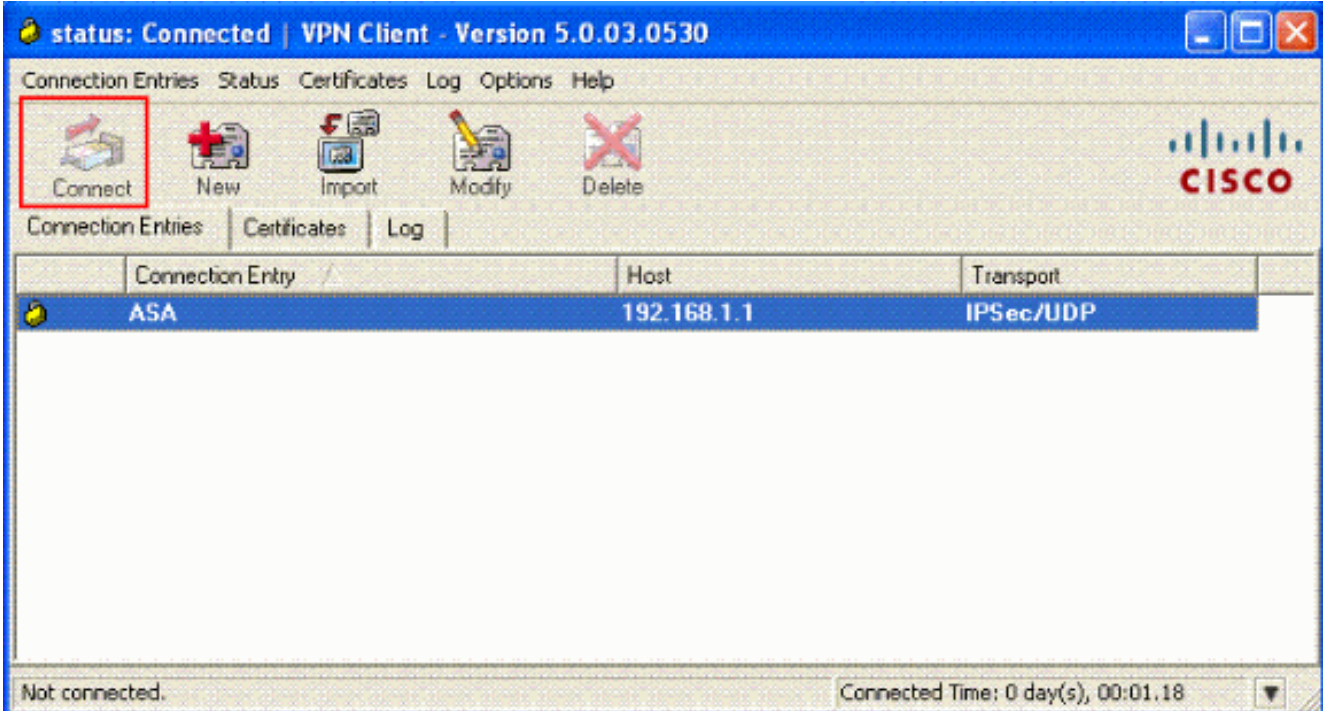

5. عندما يطلب منك، ادخل **اسم المستخدم : cisco123** و**كلمة المرور : cisco123** كما تم تكوينها في ASA ل Xauth، وانقر فوق موافق للاتصال بالشبكة

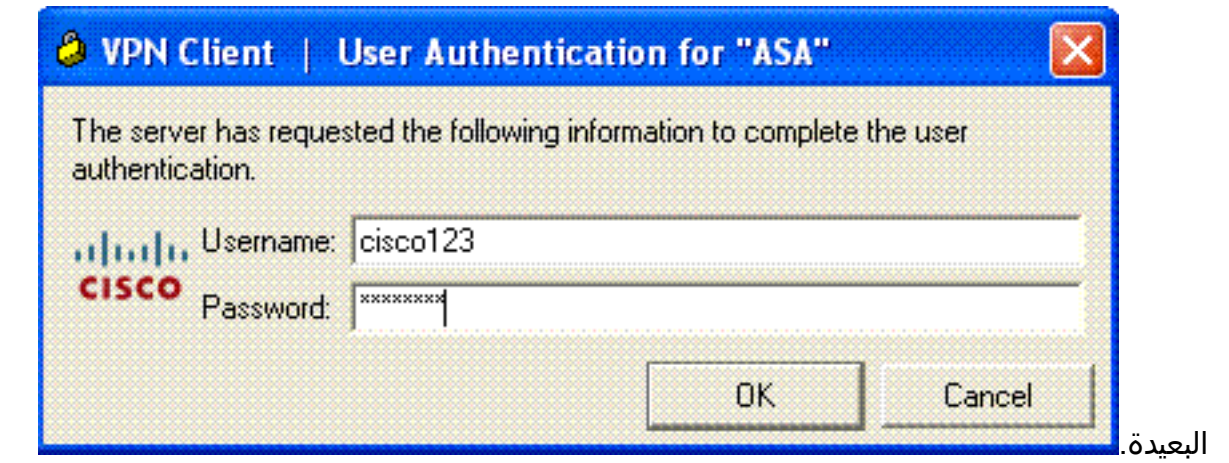

يتم توصيل عميل شبكة VPN مع ASA في الموقع .6

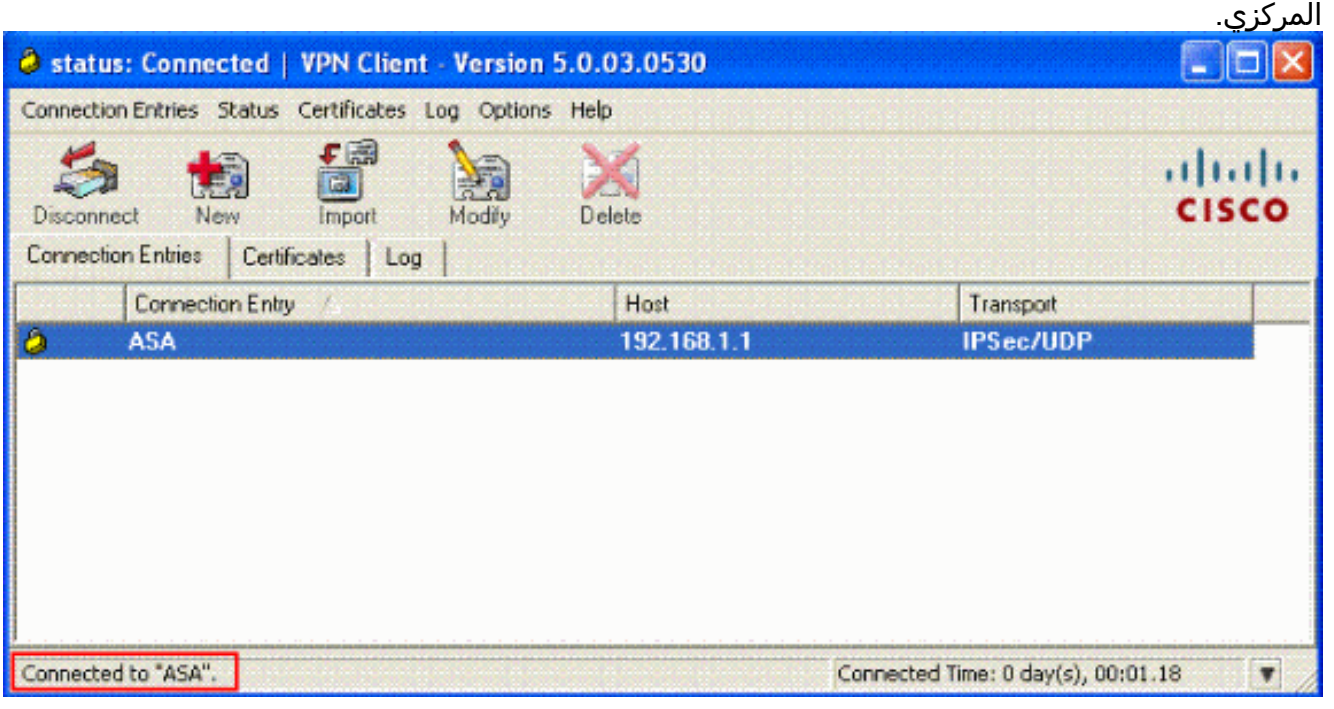

بمجرد تاسيس الاتصال بنجاح، اختر **إحصائيات** من قائمة الحالة للتحقق من تفاصيل .7

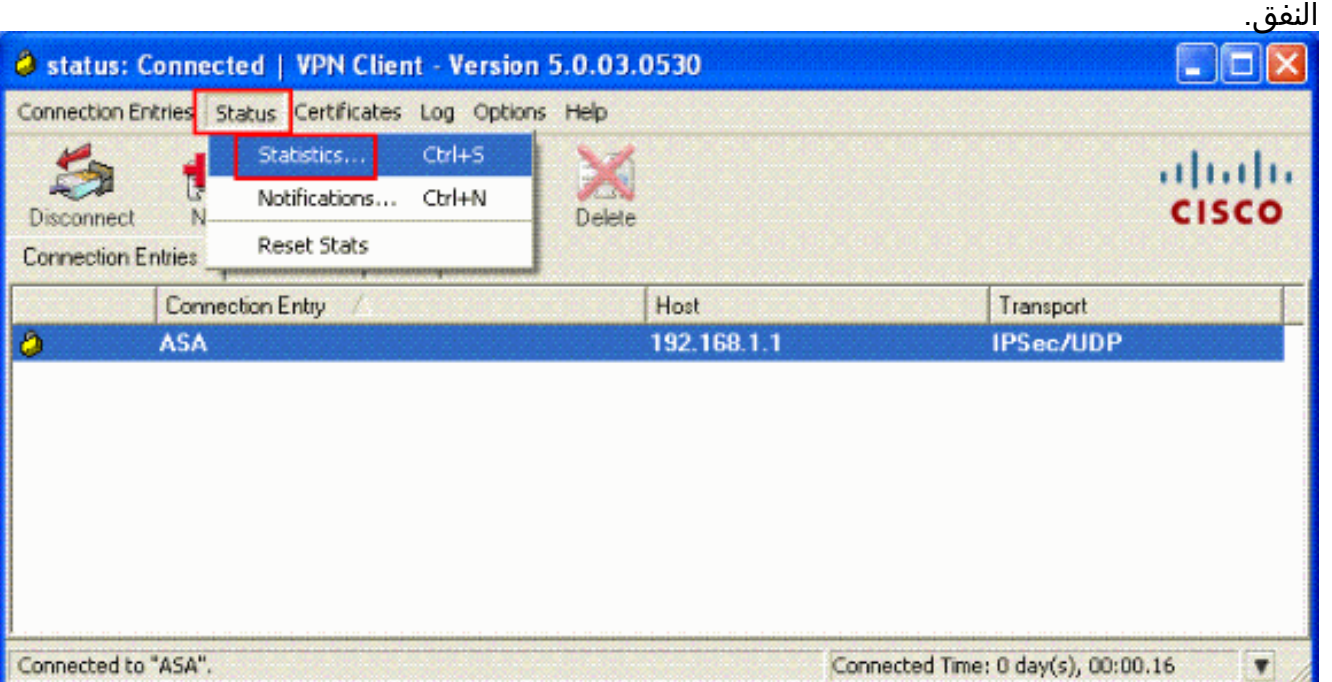

<span id="page-13-0"></span>التحقق من الصحة

## <span id="page-14-0"></span>إظهار الأوامر

استخدم هذا القسم لتأكيد عمل التكوين بشكل صحيح.

تدعم <u>[أداة مترجم الإخراج \(](https://www.cisco.com/cgi-bin/Support/OutputInterpreter/home.pl)[للعملاءالمسجلين فقط\) بعض أوامر](//tools.cisco.com/RPF/register/register.do)</u> show. استخدم أداة مترجم الإخراج (OIT) لعرض تحليل مُخرَج الأمر show .

- show crypto isakmp saلe— يعرض جميع اقترانات أمان IKE الحالية (SAs) في نظير.
	- ipSec crypto show—يعرض الإعدادات المستخدمة من قبل SAs الحالية.

# <span id="page-14-1"></span>استكشاف الأخطاء وإصلاحها

يوفر هذا القسم معلومات يمكنك استخدامها لاستكشاف أخطاء التكوين وإصلاحها. يتم عرض إخراج تصحيح الأخطاء للعينة أيضا.

ملاحظة: للحصول على مزيد من المعلومات حول أستكشاف أخطاء الوصول عن بعد VPN IPSec وإصلاحها، ارجع إلى [حلول أستكشاف أخطاء الشبكة الخاصة الظاهرية \(VPN \(الخاصة ب L2L والوصول عن بعد IPSec وإصلاحها](//www.cisco.com/en/US/products/ps6120/products_tech_note09186a00807e0aca.shtml).

## <span id="page-14-2"></span>مسح الاقترانات الأمنية

عند أستكشاف الأخطاء وإصلاحها، تأكد من مسح اقترانات الأمان الموجودة بعد إجراء تغيير. في الوضع ذي الامتيازات ل PIX، أستخدم الأوامر التالية:

- **مسح crypto] ipSec sa]** صبح لل IPSec النشطة. تشفير الكلمة الأساسية إختياري. IPSec
- **مسح [crypto] isakmp sa\_** يحذف شبكات IKE النشطة. تشفير الكلمة الأساسية إختياري.

## <span id="page-14-3"></span>أوامر استكشاف الأخطاء وإصلاحها

تدعم <u>[أداة مترجم الإخراج \(](https://www.cisco.com/cgi-bin/Support/OutputInterpreter/home.pl)[للعملاءالمسجلين فقط\) بعض أوامر](//tools.cisco.com/RPF/register/register.do)</u> show. استخدم أداة مترجم الإخراج (OIT) لعرض تحليل مُخرَج الأمر show .

ملاحظة: ارجع إلى <u>[معلومات مهمة حول أوامر التصحيح](//www.cisco.com/en/US/tech/tk801/tk379/technologies_tech_note09186a008017874c.shtml)</u> قبل إستخدام أوامر debug.

- .2 للمرحلة IPSec مفاوضات يعرض—debug crypto ipSec 7 ●
- .1 للمرحلة ISAKMP مفاوضات يعرض—debug crypto isakmp 7 ●

## <span id="page-14-4"></span>معلومات ذات صلة

- [صفحة دعم أجهزة الأمان القابلة للتكيف Series 5500 ASA من Cisco](//www.cisco.com/en/US/products/ps6120/tsd_products_support_series_home.html?referring_site=bodynav)
- <u>مراجع أوامر أجهزة الأمان المعدلة Cisco ASA 5500 Series Adaptive Security Appliances Command</u> **[References](//www.cisco.com/en/US/products/ps6120/prod_command_reference_list.html?referring_site=bodynav)** 
	- [Cisco PIX 500 Series Security Appliances الأمان أجهزة دعم صفحة](//www.cisco.com/en/US/products/hw/vpndevc/ps2030/tsd_products_support_eol_series_home.html?referring_site=bodynav)●
	- [Cisco PIX 500 Series Security Appliances الأمان أجهزة أوامر مرجع](//www.cisco.com/en/US/products/hw/vpndevc/ps2030/products_tech_note09186a0080094885.shtml?referring_site=bodynav)
		- [مدير أجهزة حلول الأمان المعدلة من Cisco](//www.cisco.com/en/US/products/ps6121/tsd_products_support_series_home.html?referring_site=bodynav)
		- [صفحة دعم مفاوضة IPSec/بروتوكولات IKE](//www.cisco.com/en/US/tech/tk583/tk372/tsd_technology_support_protocol_home.html?referring_site=bodynav)
			- [صفحة دعم عميل شبكة VPN من Cisco](//www.cisco.com/en/US/products/sw/secursw/ps2308/tsd_products_support_series_home.html?referring_site=bodynav)
				- <u>برنامج جدار حماية Cisco PIX</u>
		- [مراجع أوامر جدار حماية PIX الآمن من Cisco](//www.cisco.com/en/US/products/hw/vpndevc/ps2030/products_tech_note09186a0080094885.shtml?referring_site=bodynav)

- [الإعلامات الميدانية لمنتج الأمان \(بما في ذلك PIX\(](//www.cisco.com/en/US/support/tsd_products_field_notice_summary.html?referring_site=bodynav)
	- <u>طلبات التعليقات (RFCs)</u>
	- [الدعم التقني والمستندات Systems Cisco](//www.cisco.com/cisco/web/support/index.html?referring_site=bodynav)

ةمجرتلا هذه لوح

ةي الآلال تاين تان تان تان ان الماساب دنت الأمانية عام الثانية التالية تم ملابات أولان أعيمته من معت $\cup$  معدد عامل من من ميدة تاريما $\cup$ والم ميدين في عيمرية أن على مي امك ققيقا الأفال المعان المعالم في الأقال في الأفاق التي توكير المالم الما Cisco يلخت .فرتحم مجرتم اهمدقي يتلا ةيفارتحالا ةمجرتلا عم لاحلا وه ىل| اًمئاد عوجرلاب يصوُتو تامجرتلl مذه ققد نع امتيلوئسم Systems ارامستناه انالانهاني إنهاني للسابلة طربة متوقيا.